## **利用者 ID のトークン登録(ハードウェアトークン)**

利用者 ID にトークンを登録する場合は、以下の作業をお願いいたします。

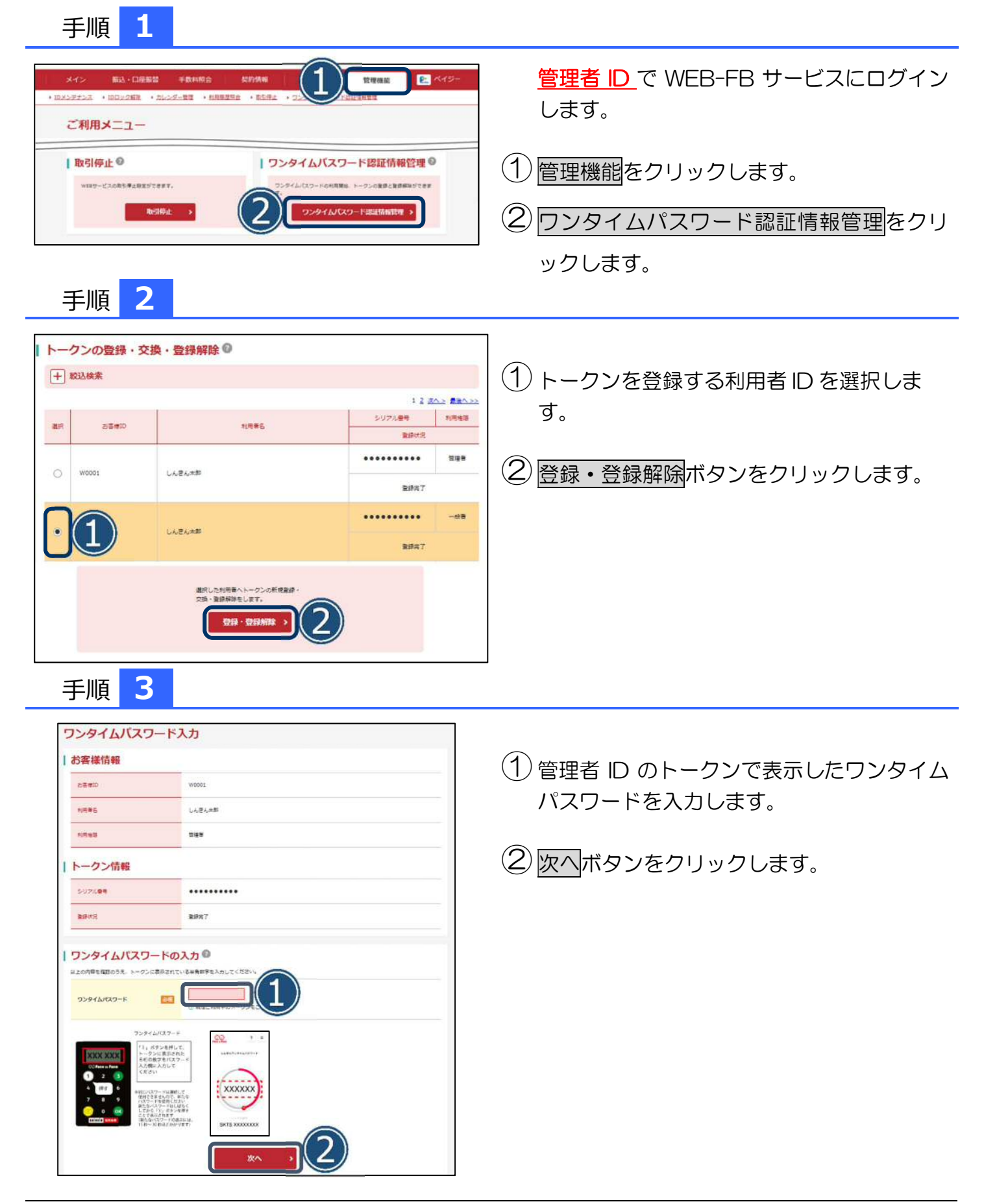

## **利用者 ID のトークン登録(ハードウェアトークン)**

手順 **4**

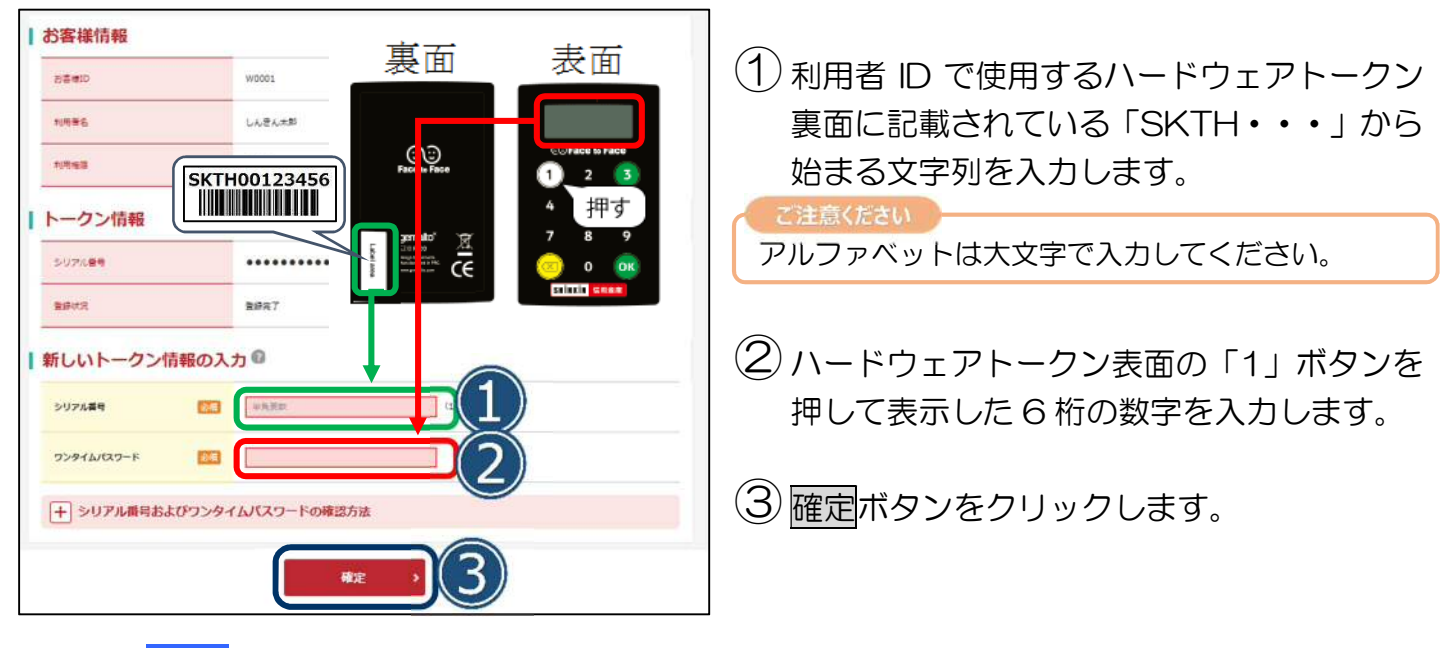

## 手順 **5**

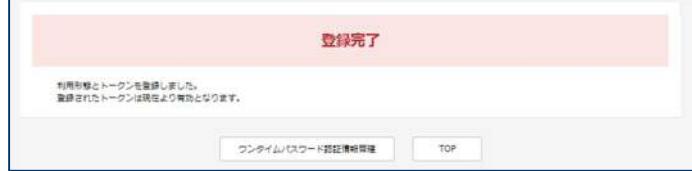

以上で利用者 ID のトークンの登録は完了です。